## Agenda

#### **Overview**

- What is security?
- **CIA Triangle**
- QlikView in the CIA triangle
- Communication with IT

Components in QlikView 9

- **Products**
- Where do the products fit in?
- QlikView architecture back-end and front-end
- Security bullets regarding this design

Back-end security

Front-end security

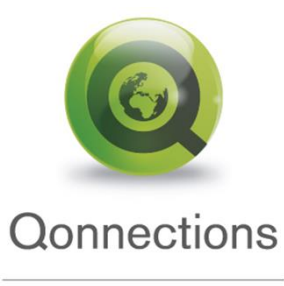

What is information security? Information Security according to Wikipedia

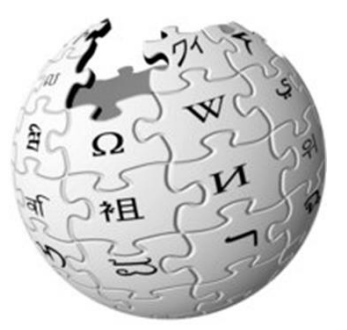

Protecting information and information systems from unauthorized access, use, disclosure, disruption, modification or destruction.

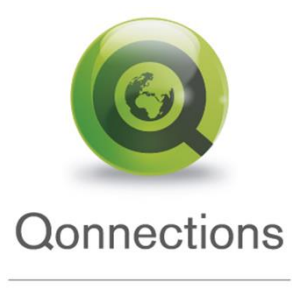

## Information security The CIA Triangle

#### **Confidentiality**

Confidentiality is the property of preventing disclosure of information to unauthorized individuals or systems. Confidentiality is necessary for maintaining the privacy of the people whose personal information a system holds.

#### **Integrity**

In information security, integrity means that data cannot be modified without authorization.

#### **Availability**

For any information system to serve its purpose, the information must be available when it is needed.

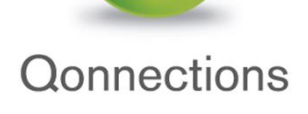

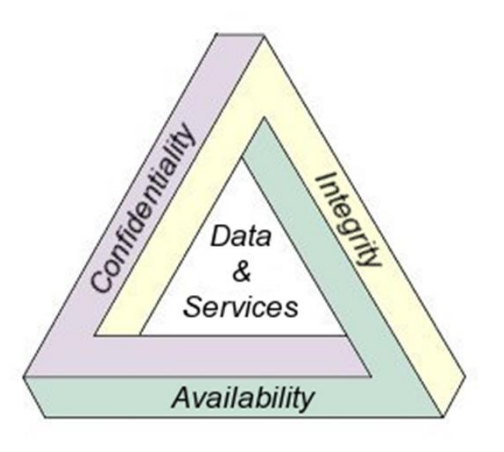

## QlikView in the CIA Triangle

### • **Confidentiality**

Securing data is an important part of your role as an QlikView consultant. For this we have tools such as Publisher, QVS and Section Access.

## $E$  **Integrity**

QlikView never alter or adds the source data, only read from it.

## • **Availability**

This is QlikView main goal, making data available but secure.

What is the point storing data if you cand use it?

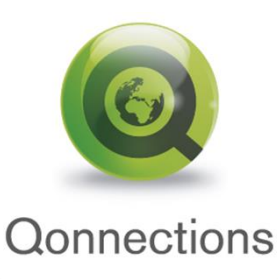

## The Chain Is No Stronger Than Its Weakest Link

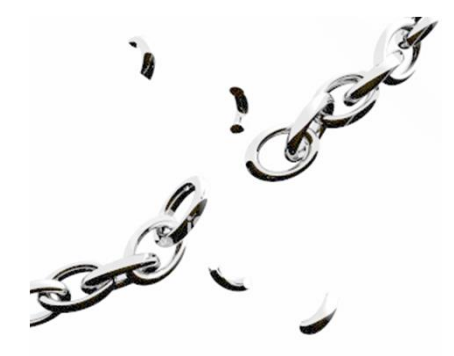

- $\dot{E}$  We must have the same or better security in QlikView as the data source that we are loading from!
- $\acute{E}$  Secure your connection strings
- Allowing QlikView Application downloading is a potential security threat. Use QlikView Server.
- QVW files are only secure when behind a QlikView Server
- Never disregard security at a customer site!

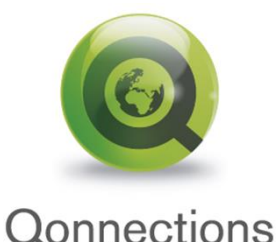

Global Partner Summit 2010

**MIAMI** 

## Communication with IT and security experts

- $\acute{E}$  This presentation is created from field experience.
- Communication with IT and security departments is crucial for QlikView growth in big accounts.
- $\dot{E}$  The customers IT departments and end users must have confidence in our security solutions.
- $\dot{E}$  What you learn now will (hopefully) improve your credibility when talking QlikView and security.
- $\dot{E}$  Our historical weak point in security focus, will be our strength!

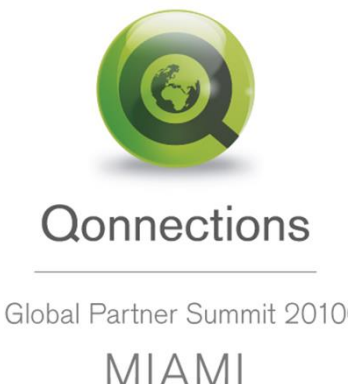

## Components in QlikView 9

## Product Overview

QlikView Developer

• Development tool to create data model and graphical interface

QlikView Server (QVS)

- Handles QlikView Client/Server communication
- Client Authorization against directory providers (AD, eDirectory..)
- Reads security ACL on qvw documents (NTFS or DMS)
- Writes security ACL on qvw documents (NTFS or DMS)

QlikView Publisher

- $\acute{E}$  Load data from data sources
- $\acute{E}$  Reduce applications depended on rules
- $\acute{E}$  Lookup users and/or groups from directory providers
- $\acute{E}$  Distribute qvw documents to a QlikView Server

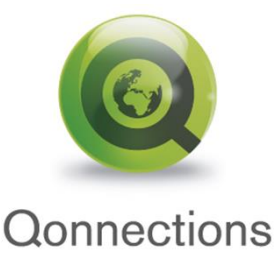

## Where do the QlikView products fit in?

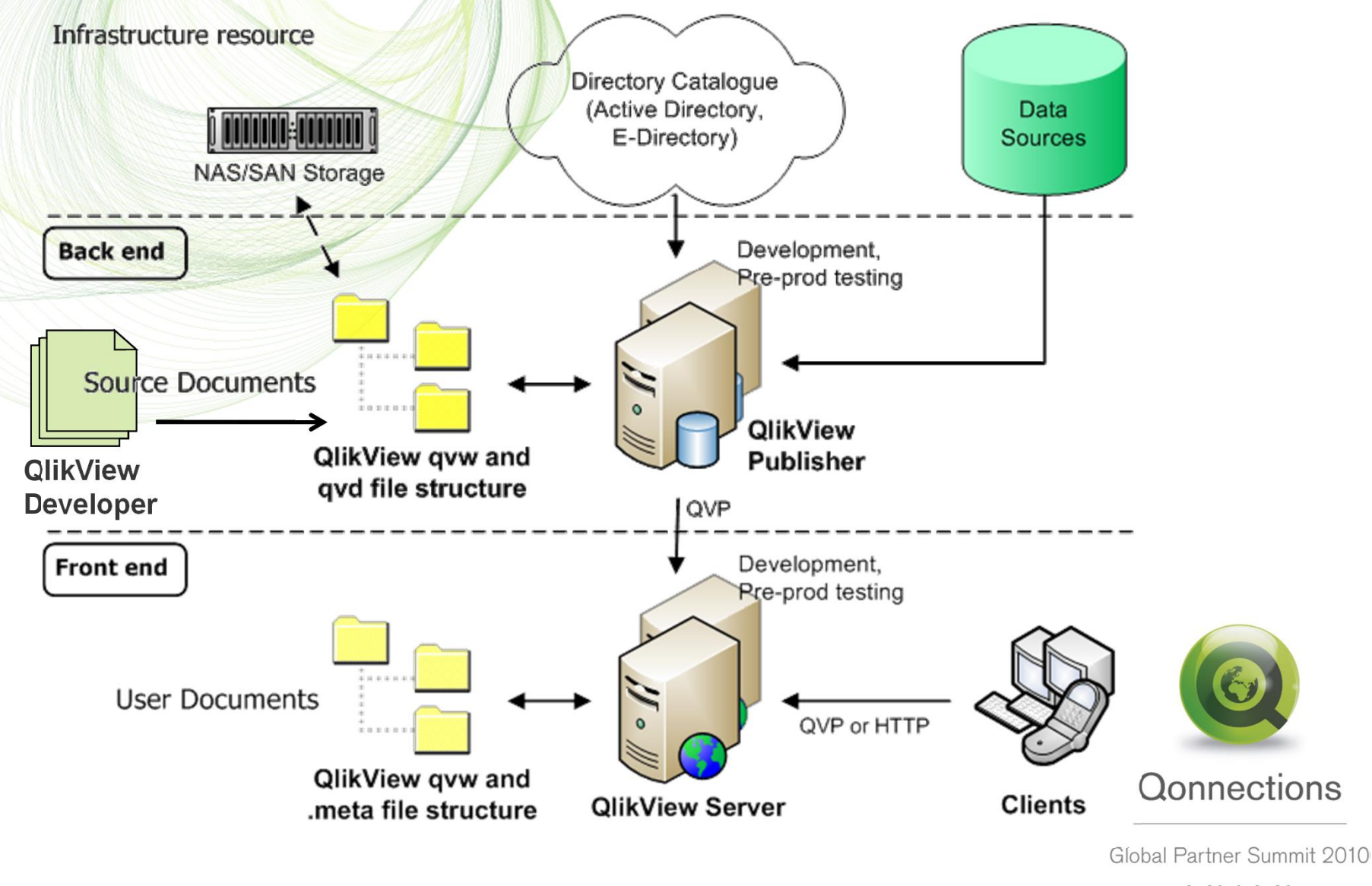

**MIAMI** 

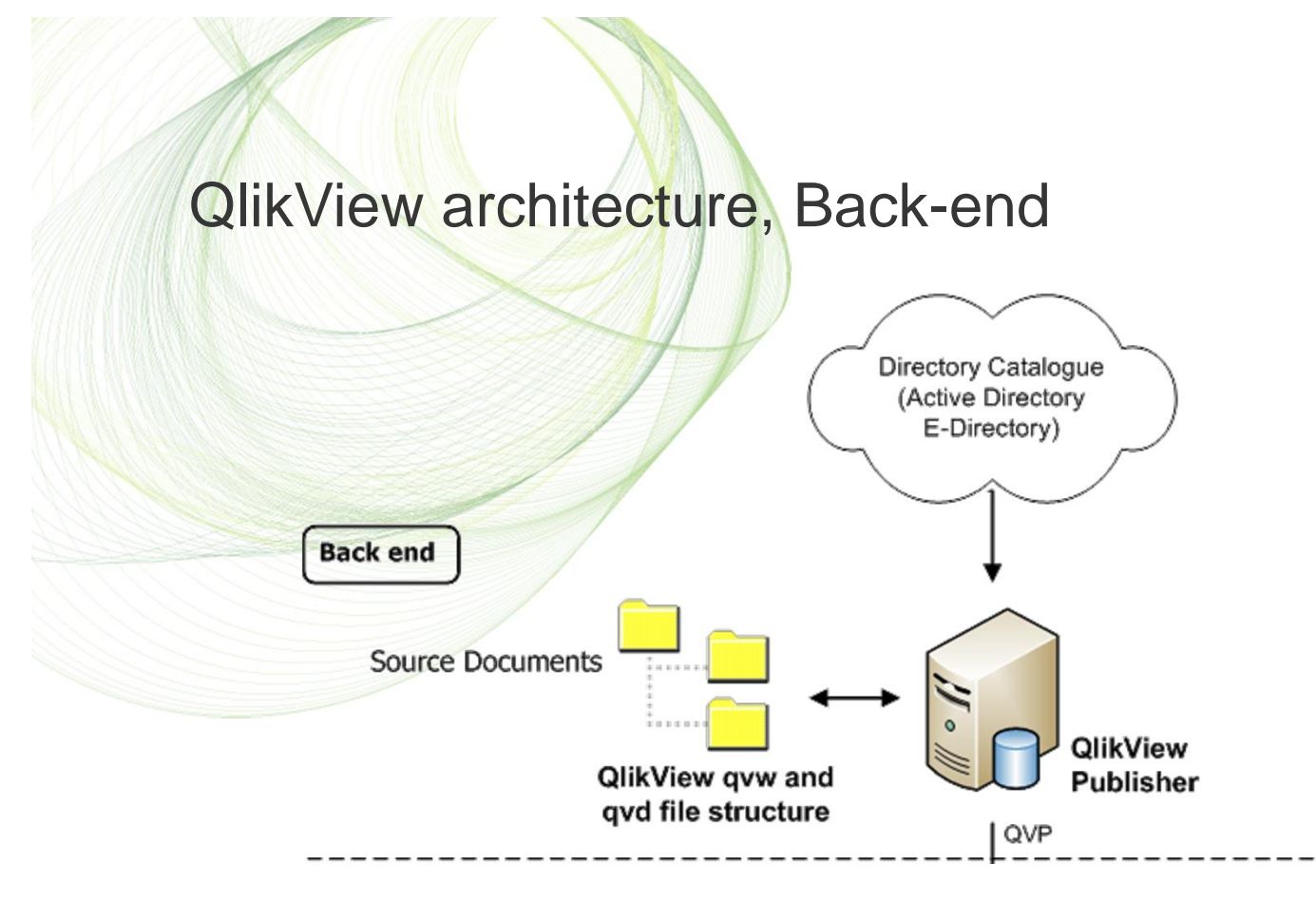

- Contains QlikView *Source Documents* created by QlikView Developer
- $\acute{E}$  QlikView file types are QVW, QVD and .log (if log active)
- $\dot{E}$  The Windows file system is always in charge of security.
- $\acute{E}$  QlikView Publisher is the main component in the back-end

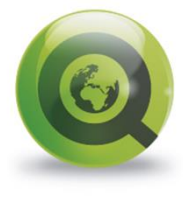

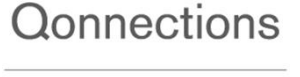

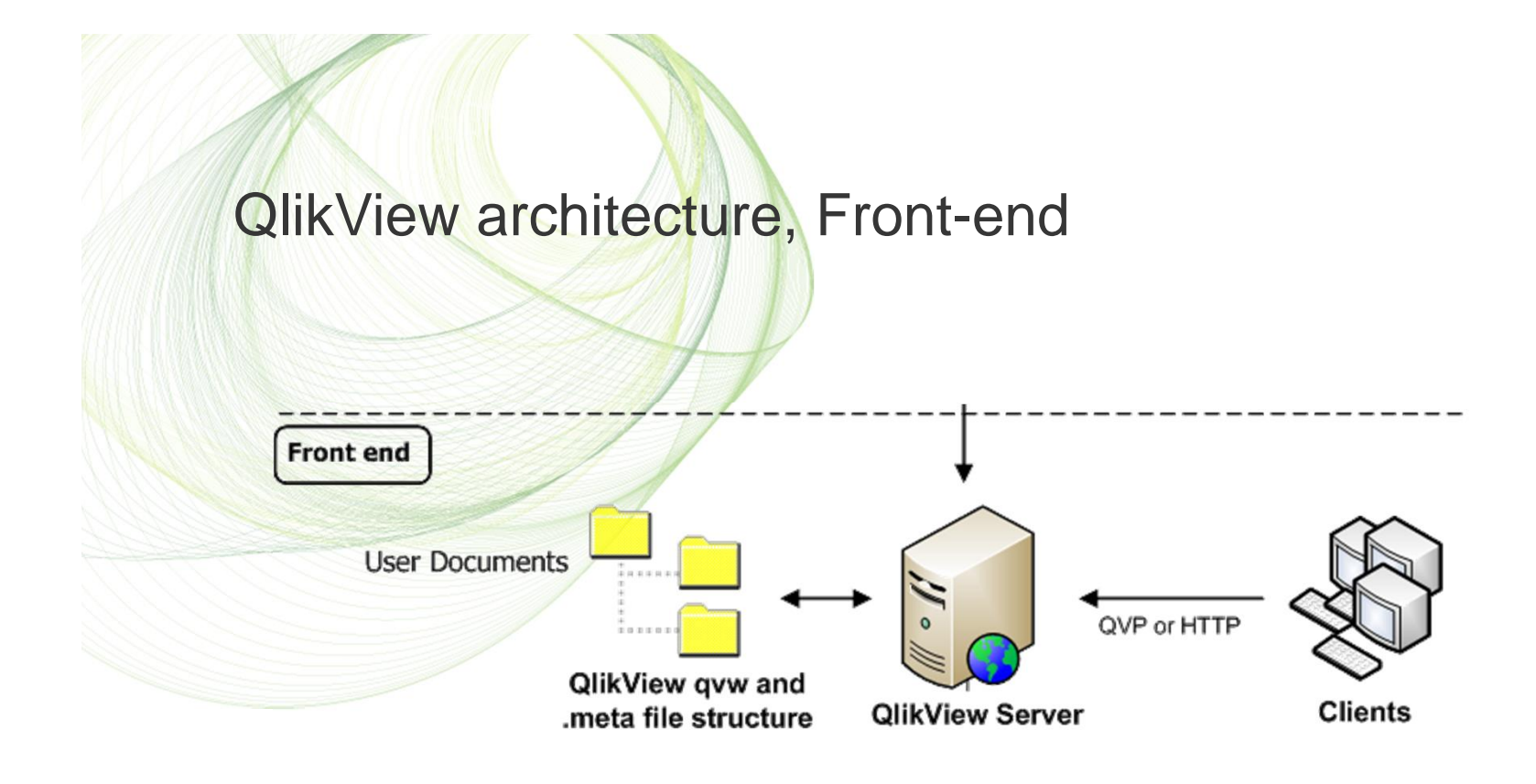

• Contains *User Documents*, this is by the Publisher distributed documents.

- QlikView file types are QVW, .META and .SHARED
- $\acute{E}$  QlikView Server (QVS) is in charge of client security.

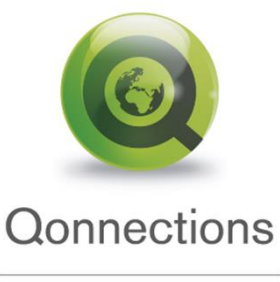

## Security bullets regarding back-end/front-end Architecture

- Back and front-end are often in different network zones
- $\dot{E}$  The front-end does not have any open ports the back-end
- $\dot{E}$  The front-end does not send any queries to data sources in back-end
- $\hat{E}$  The end users can only access QlikView documents in the front-end, never in the back-end.
- One back-end publisher server could connect to several frontend QVS
- The QlikView documents in front-end are a result of Publisher tasks.
	- It does not contain any overhead or redundant data (or should not)
	- It does not contain any connection strings
	- To recreate all the qvw documents just run the Publisher tasks
- E These are all important QlikView security % beatures +

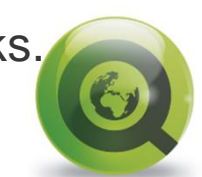

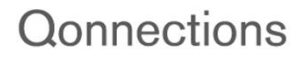

#### **Back-end security**

Folder and security structure

- Why the need for a common file structure in back-end?
- File structure example
	- File security in back-end.
- Securing your data sources

QlikView and multiple environments

- How to design a multiple environment
- QlikView in a multiple Environment bullets

Publisher and distribution

- Architecture components walkthrough
- Distribution process flow
- QlikView Publisher Directory Service Connector

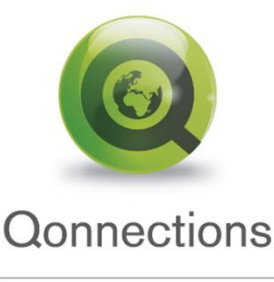

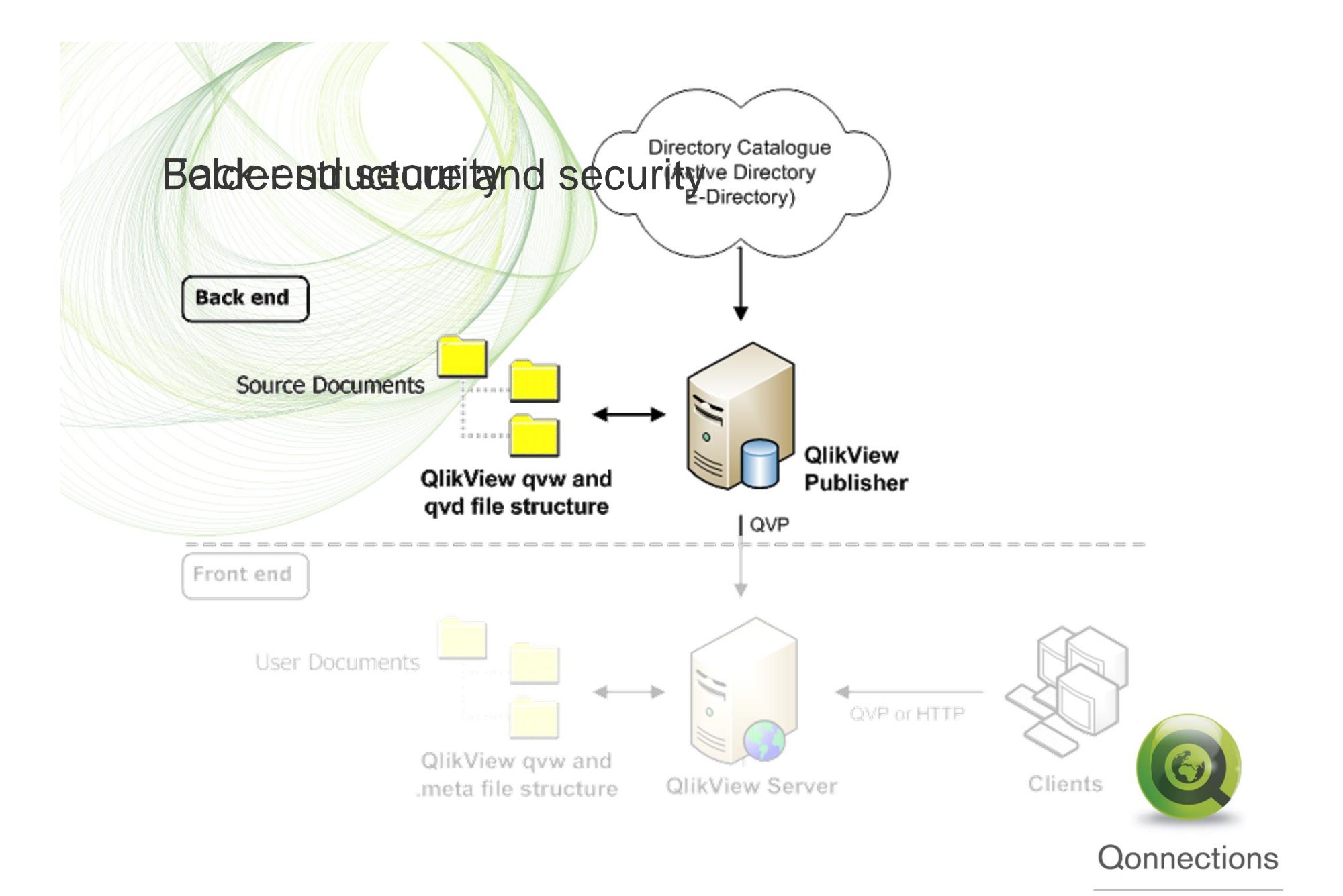

## Folder and security structure, Overview

- **E** Design and document a folder structure for QlikView source files, depending on your customer needs, example later
- Design and document a security structure for your QlikView source files based on the folder structure, example later
- $\dot{E}$  Always use relative paths in QlikView scripts
- Always use include files for data connection strings (ODBC/OLEDB) Placed according to the folder structure guideline. *\$(Include=..\include\DBserver\_database.txt*
- $\acute{E}$  Use include files for common functions like inline tables and variables
- Create a QlikView Document template with your graphical company profile.
- *A good idea is to have predefined Include files with variables in the template*

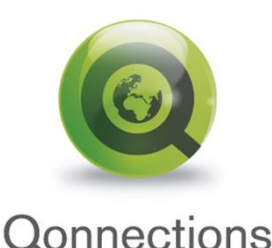

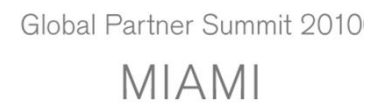

## Source folder structure Example

This is an example how to structure the QlikView Source files.

**Have separate folders for**

Departments, QVD files, include files and Script files

*Department1\Applications QVD-files include-files Scripts Config Department2\Applications QVD-files include-files Scripts Config Common\_folders\Applications QVD-files include-files Scripts Config*

QlikView documents (qvw) including subfolders QlikView data files (qvd) including subfolders include files, connection strings and inline tables Special publisher scripts Configuration files (shared folder), xls, txt, mdb  $\ddot{\rm{o}}$ 

QlikView common documents (qvw) QlikView common data files (qvd)

Common include files, connection strings<br>Special publisher serints Connections Special publisher scripts*.*

Common configuration files

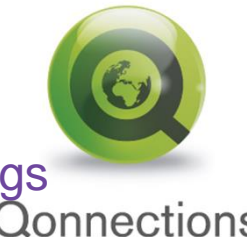

## File security in back-end

This is an example how to secure your QlikView Source files.

Use domain security groups to match your source document file structure

- A. Group for Departement 1 or Development A Change permissions only
- B. Group for Departement 2 or Development B Change permissions only
- C. Group for Shared company data, Containing group A and B
- D. Domain level QlikView Administrator group has access to all groups and distributed documents. Should also be member of the local QV admin group.
- E. The Service Account for QlikView service, are member of group **D**
- The Service Account must have access to: File system Active Directory Databases (for SQL SSO)

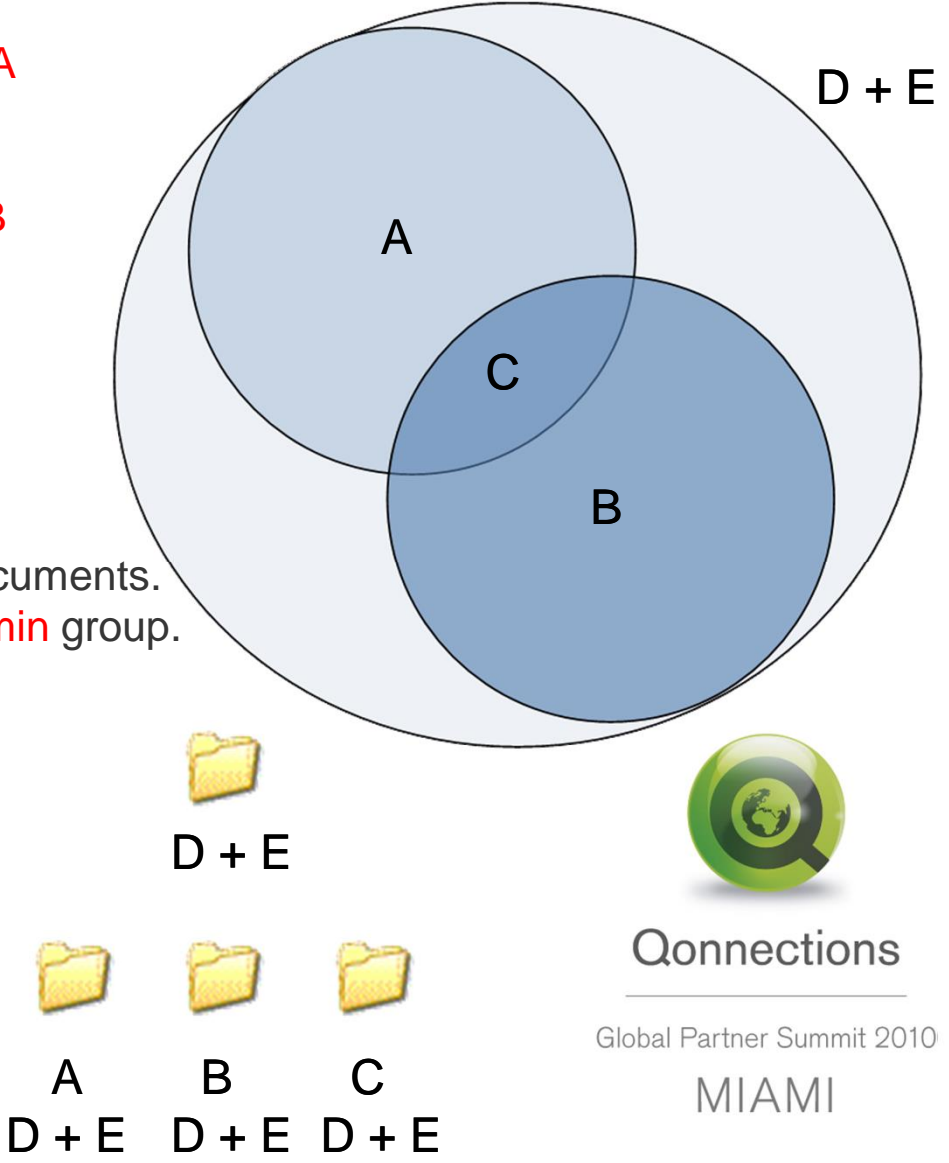

## Securing your data sources

• By removing the development groups security rights on the *include-files* folder only the domain level *QlikView Administrator* group and Publisher will have rights to read and write the connection string. *Department1\include-files*

 $\dot{E}$  To add an extra data security layer, create a separate folder structure containing qvd loaders for your data bases. Copy cleansed qvd files to the *QVD-files* repository in each department, SAP example:

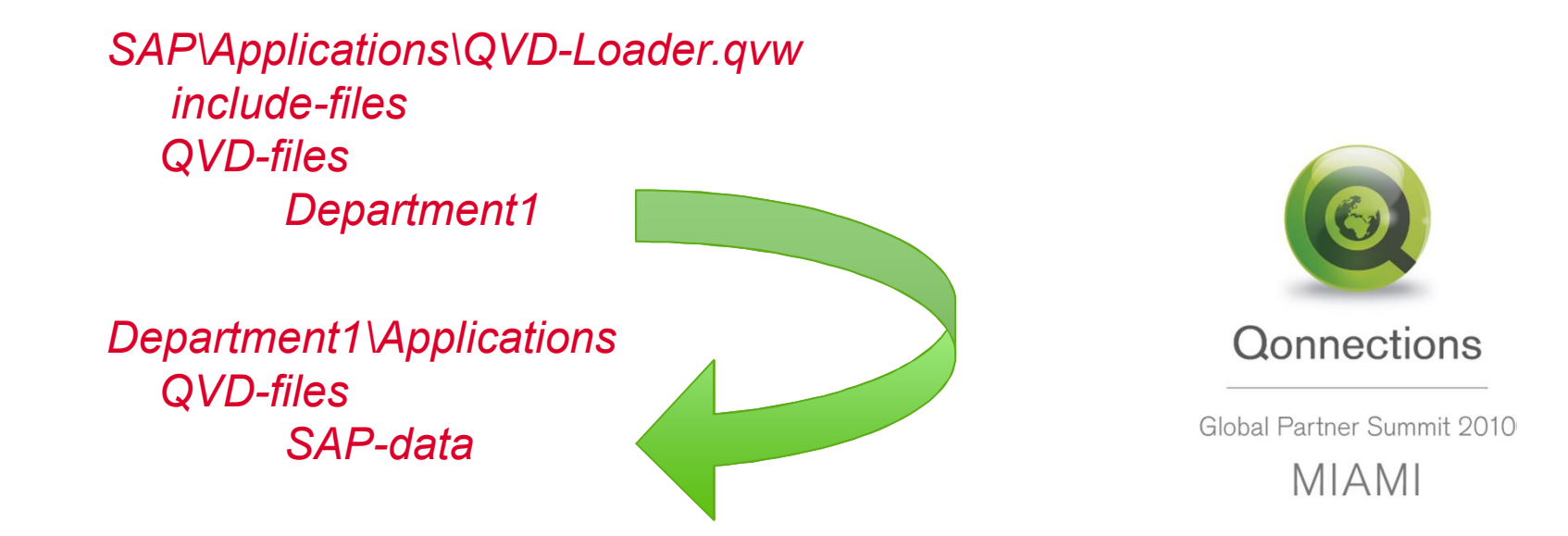

## QlikView and multiple environments

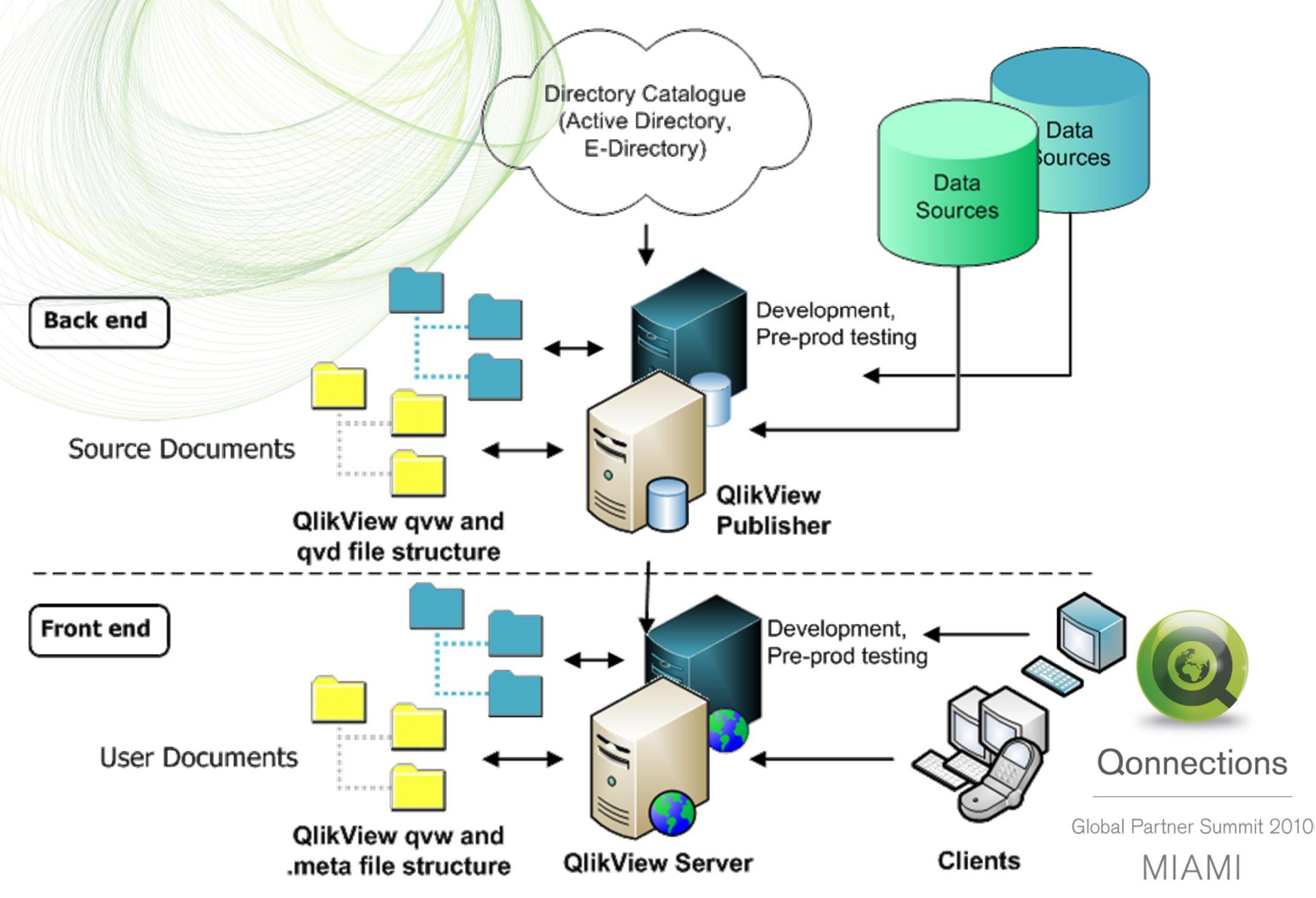

## QlikView in a multiple Environment, bullets

- $\acute{E}$  The document folder structure in each environment should be identical
- Servers in the environments do not need to have the same hardware specs. Use VM when needed.
- $\acute{E}$  When moving applications between the environments QlikView documents will automatically connect to different data sources depending on the connection string in the include folders
- $\dot{E}$  This procedure will require that the databases for test and pre-prod are equivalent to the production databases
- $\dot{E}$  In lack of good test data a work around is to create scrambled QVDG from production and use as test data. Use include-files for qvd loading.

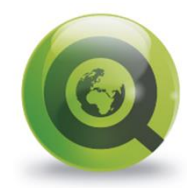

**Qonnections** 

## How to design a multiple environment

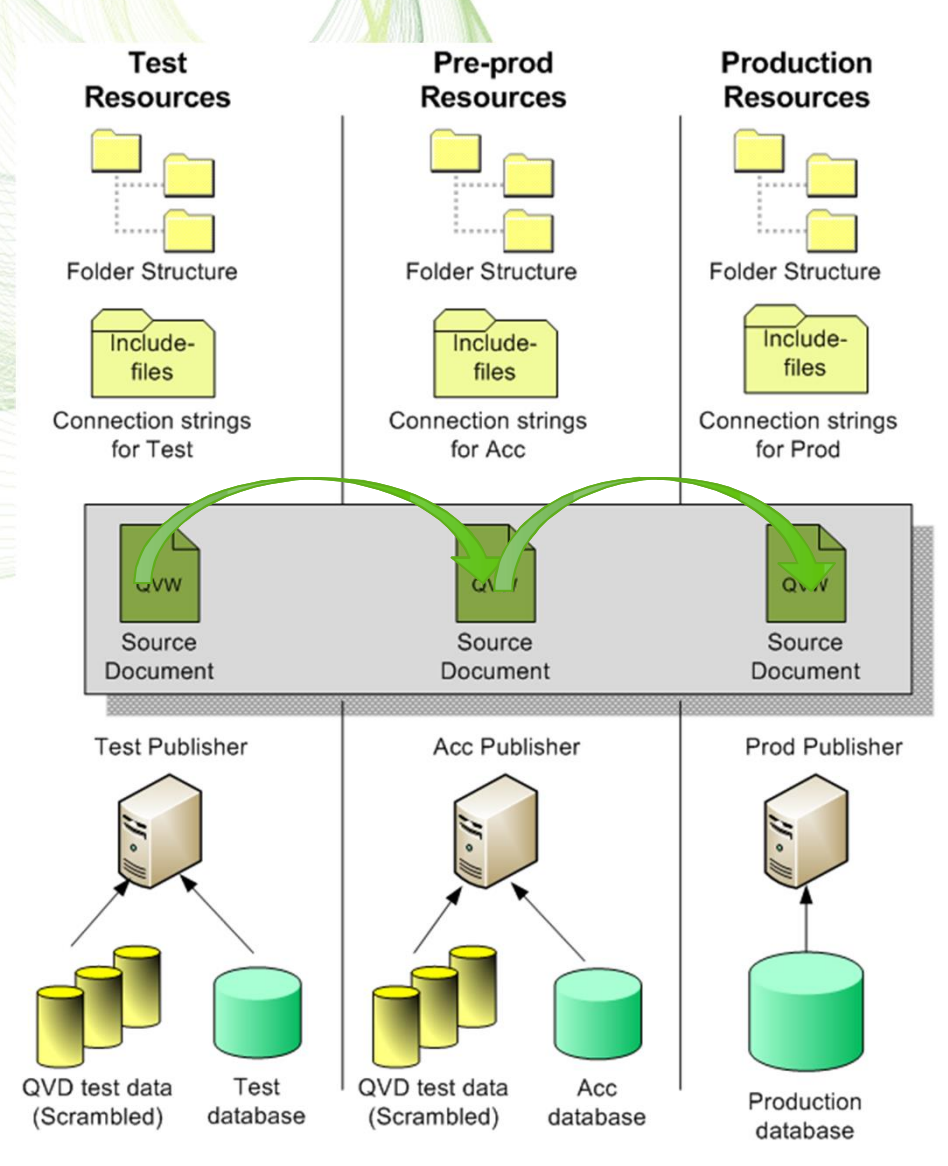

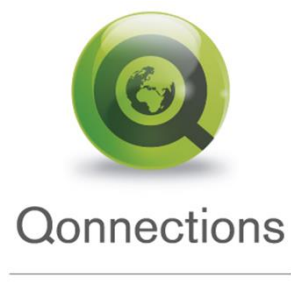

## Publisher and distribution

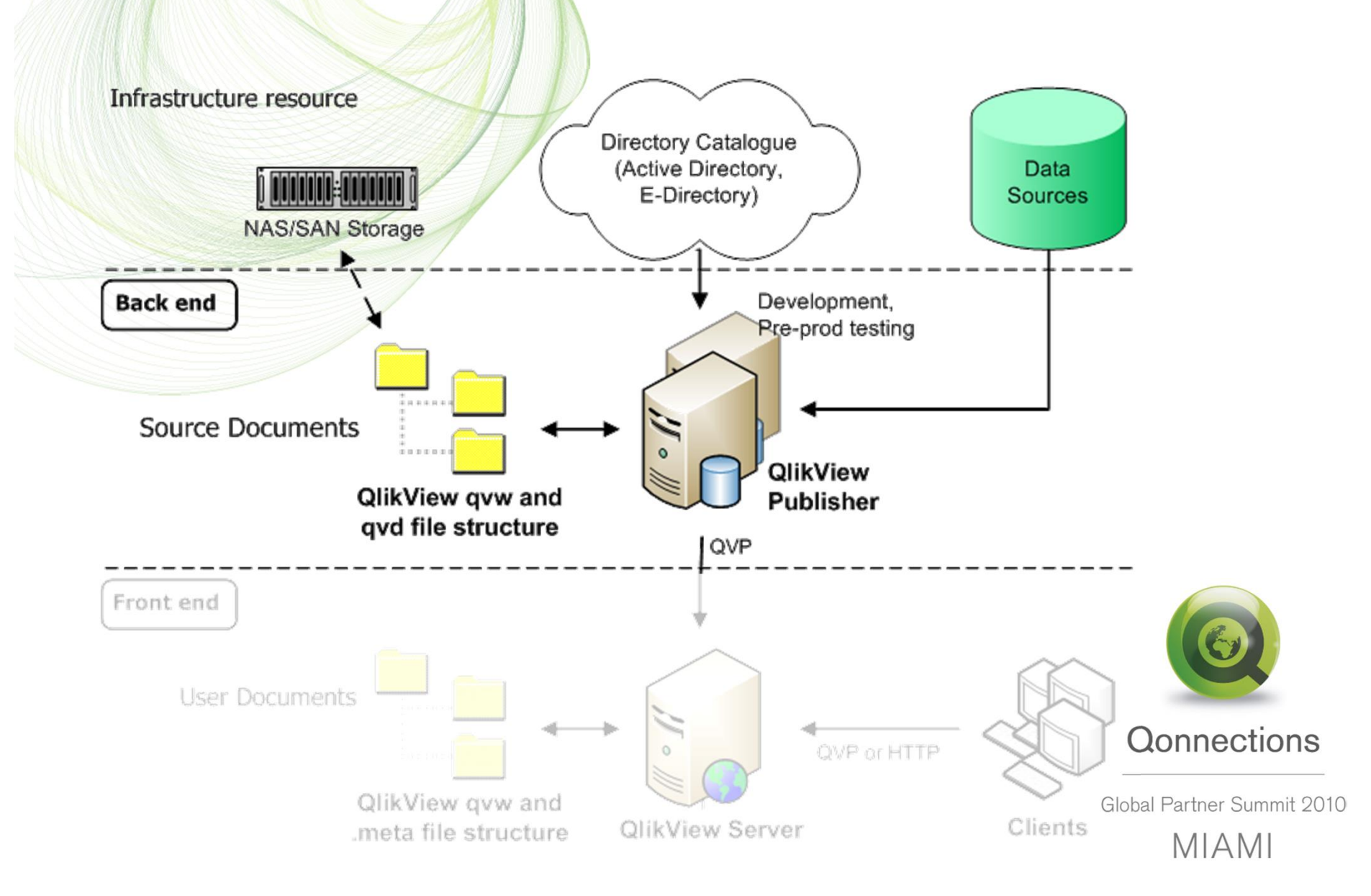

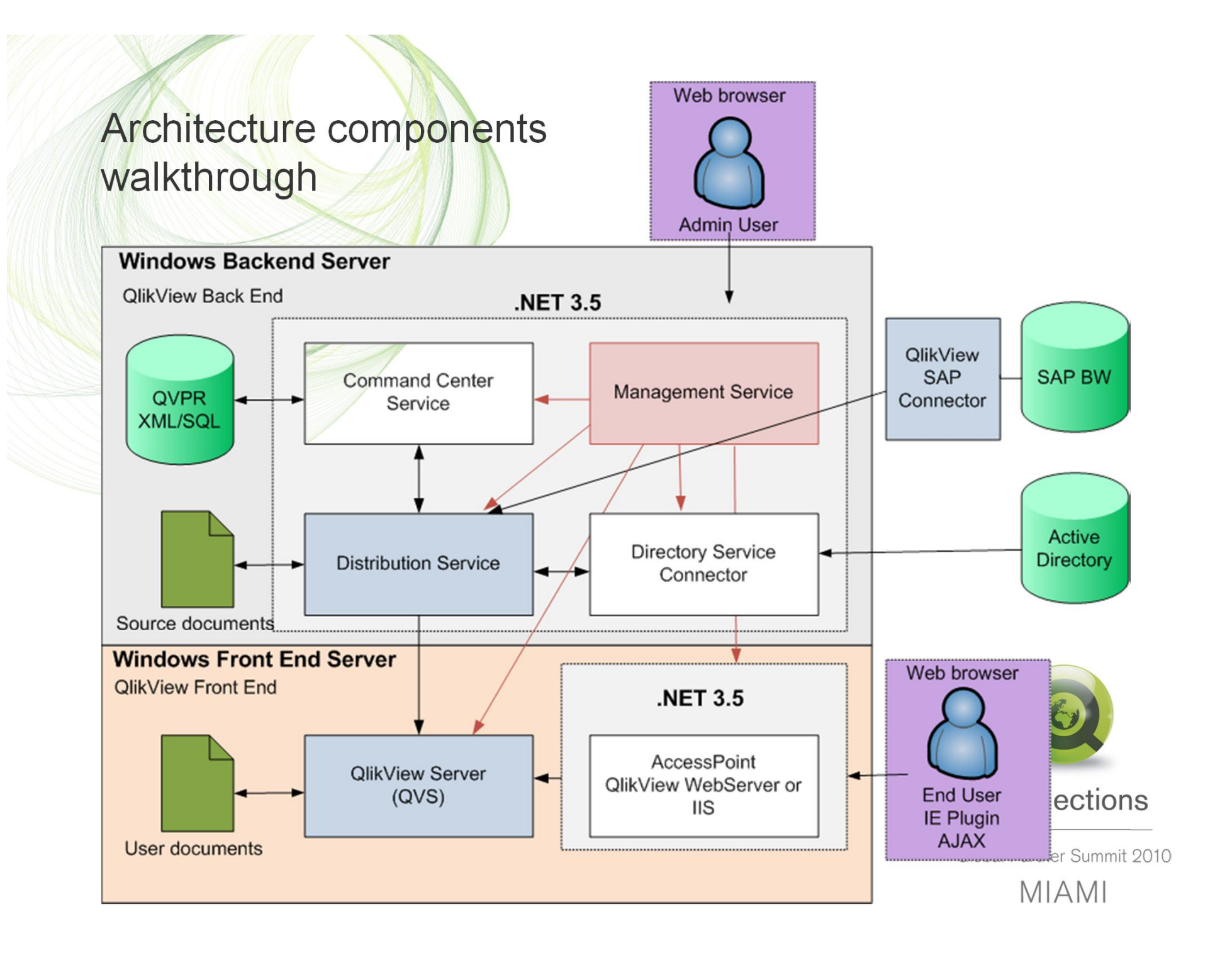

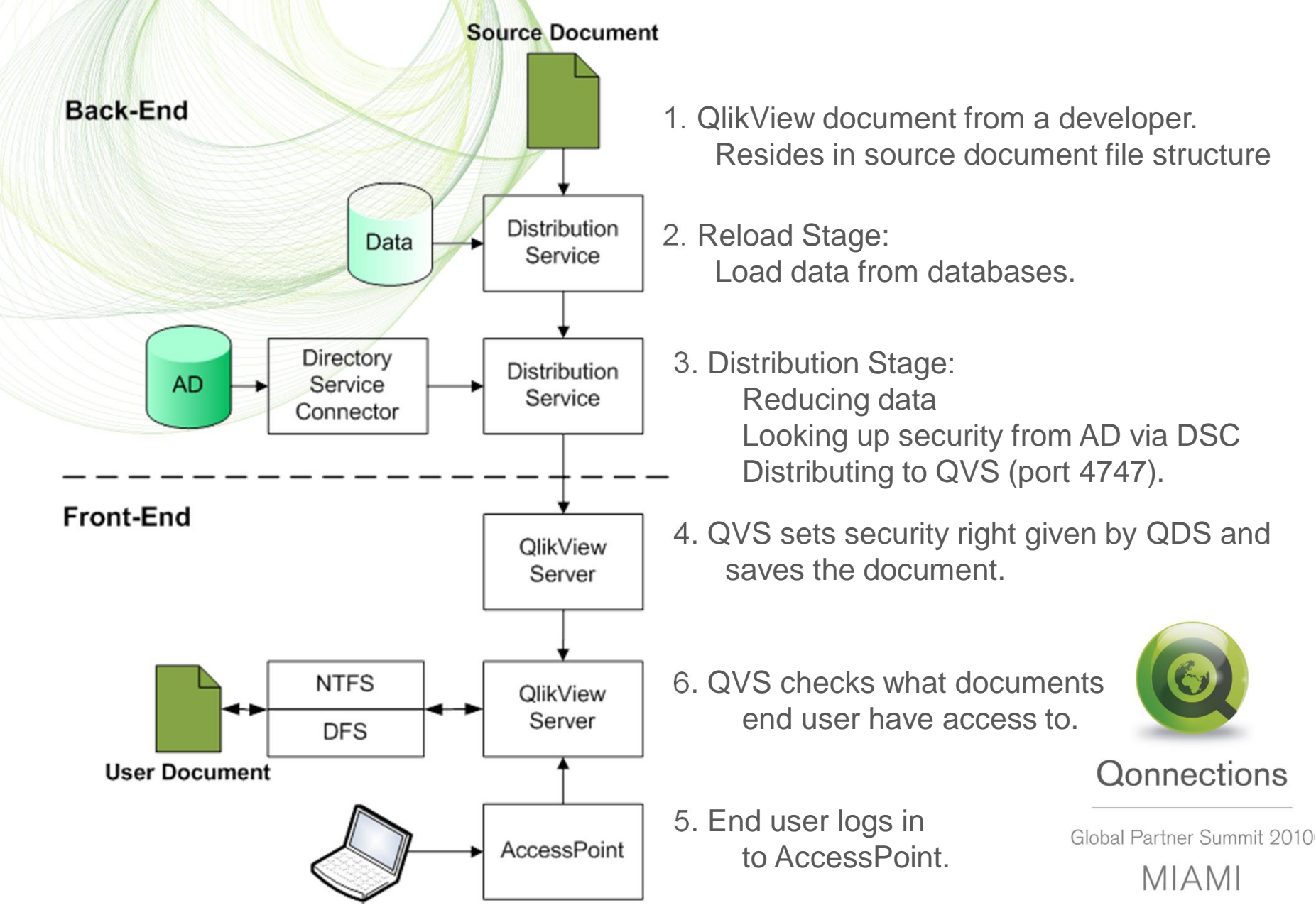

## **QlikView loading and publishing Workflow**

## QlikView Publisher Directory Service Connector

- **E** QlikView Directory Service Connector (DSC) is the security service in Publisher. It the task is to lookup users and groups from a directory source.
- $\acute{E}$  DSC have plug-in modules to directory sources, They are called Directory Service Providers (DSP)
- Default modules are:
	- **Active Directory**
	- Custom Directory (Custom Users)
	- Local Directory (Local Users)
	- Windows NT Legacy (Samba)
- Directory Service Connectors □ Q DSC @localhost Active Directory **Custom Directory Cocal Directory OR Windows NT**
- SDK and xml provider example is available for custom DSP creation
- **7 Custom DSPG works together with DMS mode on QlikView Server**
- $\acute{E}$  OlikView have a Custom DSP for Novel
- E Remember there is no QlikView support for custom DSP modules (except the API $\circ$ )

#### **Qonnections**

## Questions regarding Back-end security?

**Highlights** 

- $\acute{E}$  Separate the Back-End and Front-End environments
- $\acute{E}$  Protect your customers data and data sources
- E Design and document a folder structure for QlikView source files
- Secure your QlikView source documents by using security groups in Windows.
- $\dot{E}$  Try to use multiple environments at customer site
- $\acute{E}$  Always use relative paths in QlikView scripts
- $\acute{E}$  Always use include files for connection strings *\$(Include=..\include\DBserver\_database.txt*

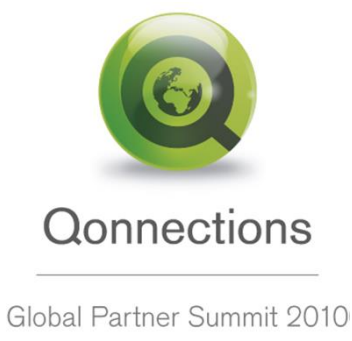

**MIAMI** 

# **Front-end Security**

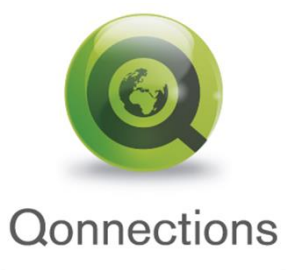

#### **Front-end Security**

Front-end security overview

- QlikView Server default security
- Windows NTFS or DMS mode
- **DMS** population methods
- QlikView Server communication protocols (QVP and QVPX)

QlikView Server Authorization

- Ticket exchange
- Single Sign On (SSO) using HTTP header
- AccessPoint HTTP header security
- " Reverse Proxy

Section Access

**Questions** 

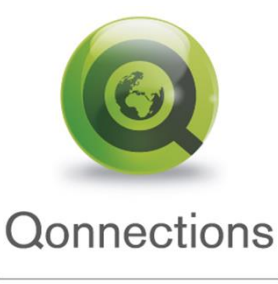

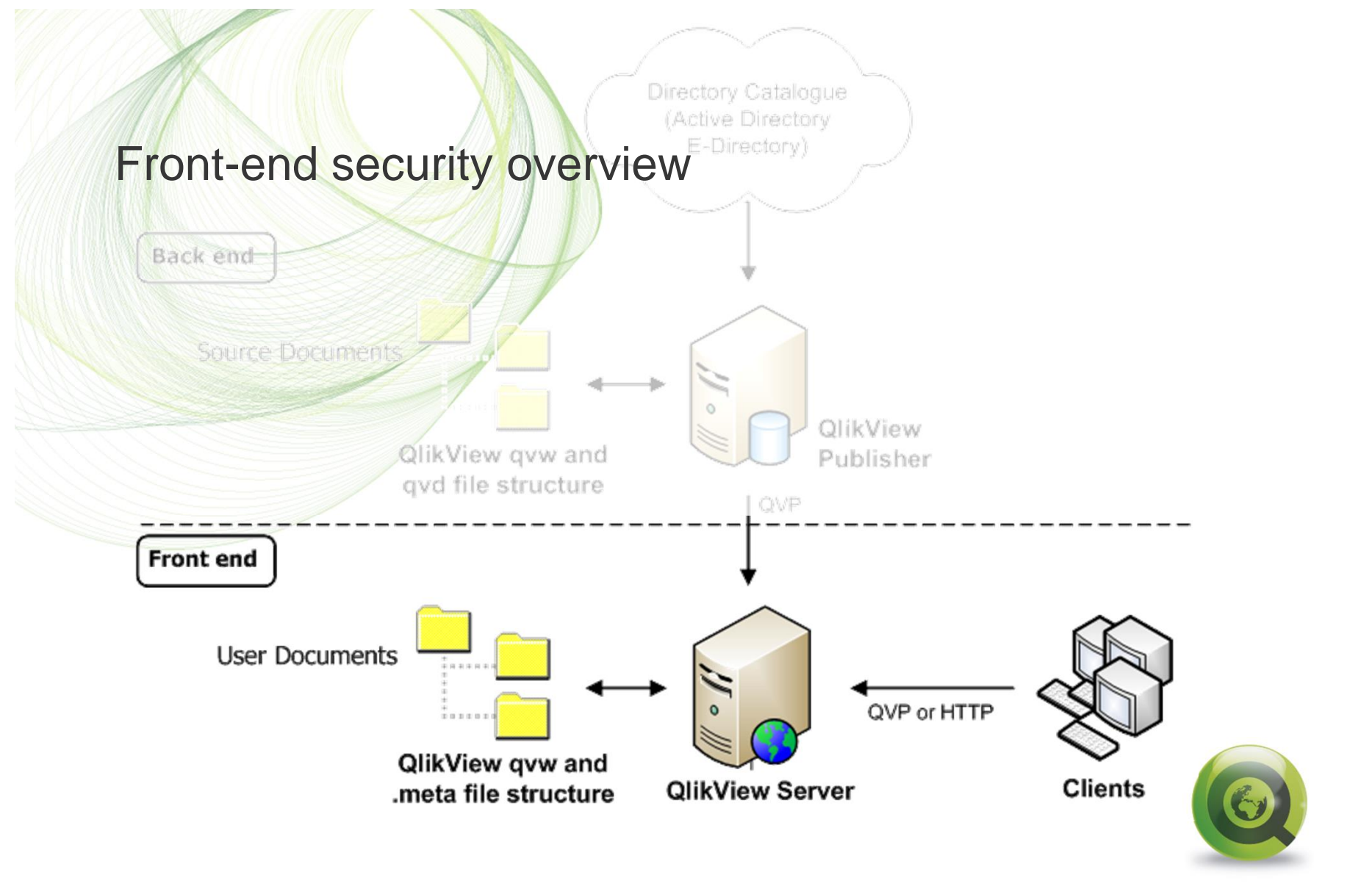

**Qonnections** 

## Front-end architecture components

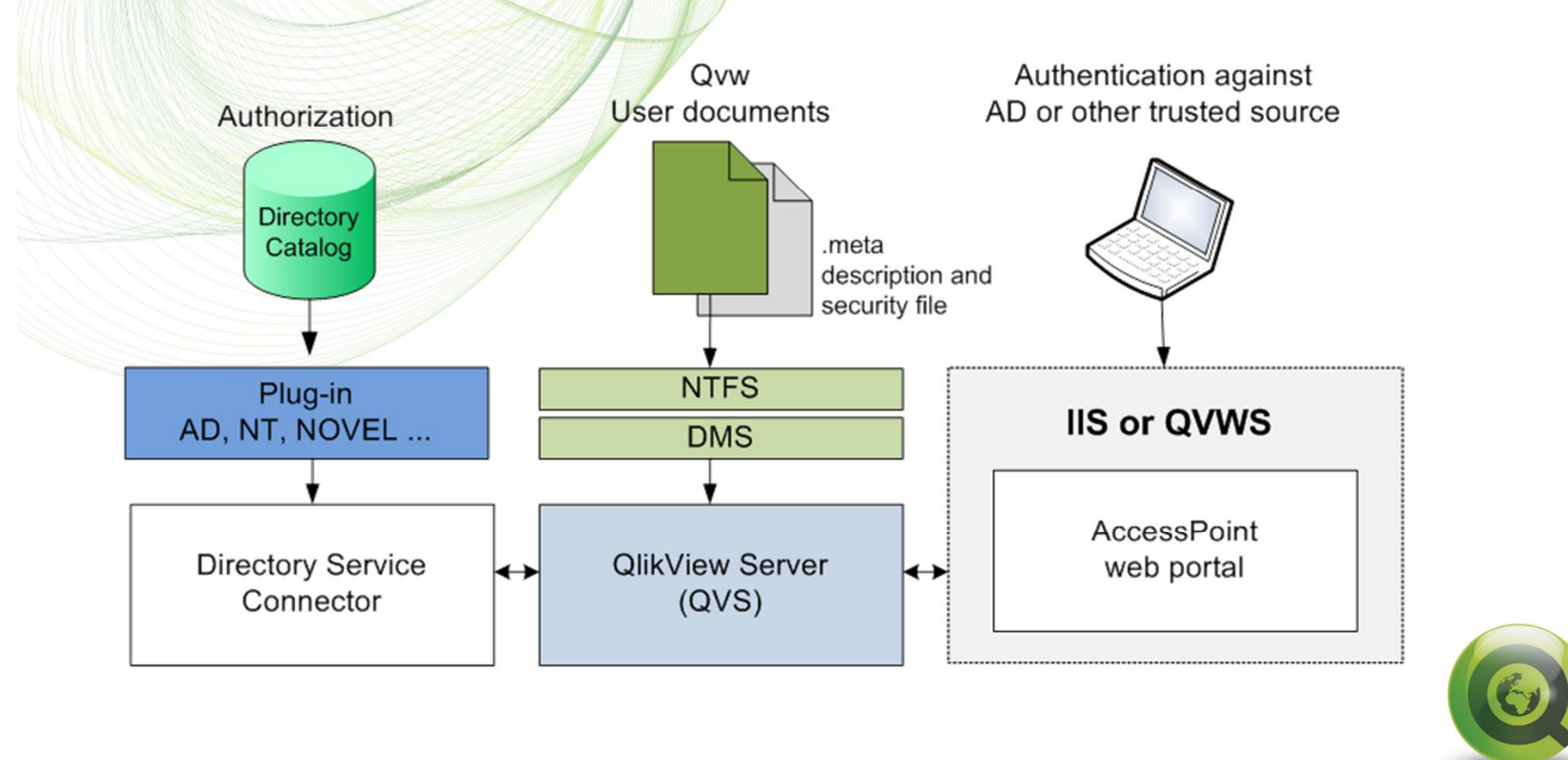

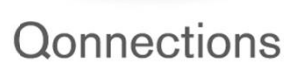

**Authorization** 

(\*) NTFS authorization (Windows controls file access)

◯ DMS authorization (QlikView controls file access)

Directory Service Connector URL http://localhost:4730/qtds.asmx

## QlikView Server default security (NTFS Mode)

• QlikView is fully integrated with Windows security.

- This means that Windows Authenticates QlikView users when logging in to Windows.
- $\dot{E}$  QlikView validates (authorization) the already logged in user against Windows. Security mechanism is Kerberos or NTLM.
- E QlikView Server writes user and group access on the QlikView documents with NTFS ACLGS.

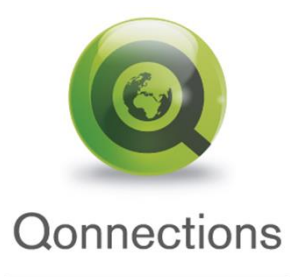

#### **Authorization**

- NTFS authorization (Windows controls file access)
- (•) DMS authorization (QlikView controls file access)

Directory Service Connector URL http://localhost:4730/gtds.asmx

## DMS security

- $\overline{E}$  When using DMS mode the ordinary Windows NTFS security in QlikView Server will not be used.
- $\dot{E}$  Instead of writing ACL $\phi$  on the QlikView file a .meta file will be attached to the user documents. The Meta file will include user and/or group access for the qvw file it represents.
- You can still use AccessPoint Windows authorisation with DMS
- QlikView Server will authorize the Meta file users against a trusted directory service or website. Example of a DMS directory source is Novel eDirectory.

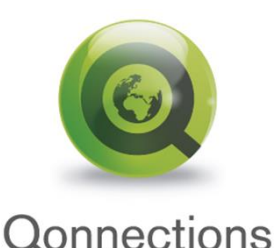

## DMS Population Methods

- $\overline{E}$  Enter manually in the Management Console
- QlikView Publisher writes DMS users and groups via QlikView Server. This is done by the Directory Service Connector (DSC) and DSP plug-ins for directory sources.
- $\acute{E}$  Programmatically using API $\&$  (DEMO)

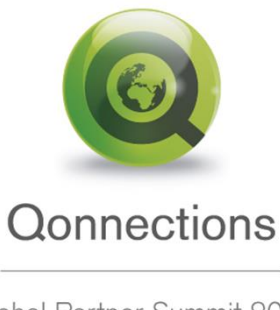

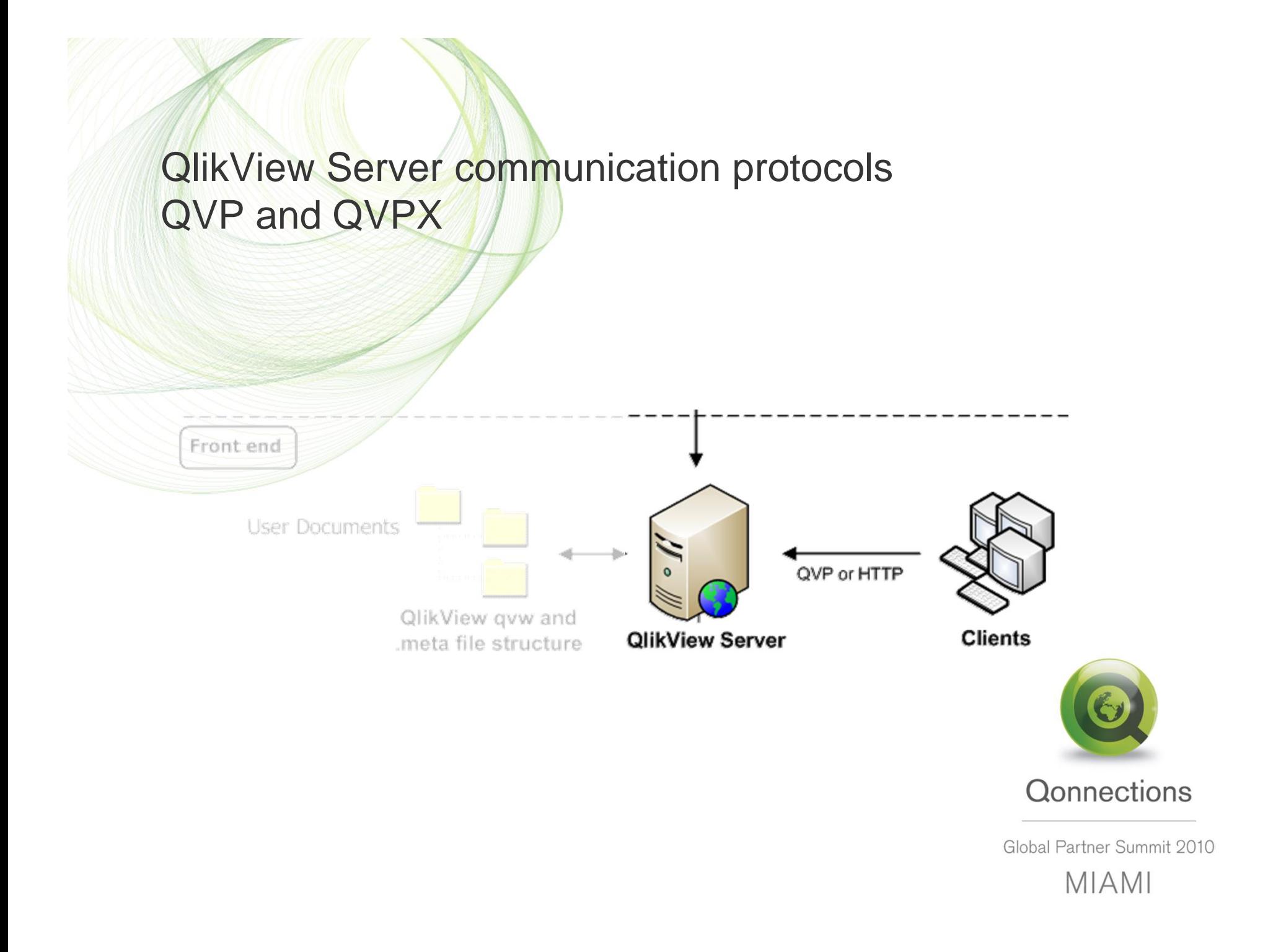

**QlikView Server communication protocols** The QlikView Protocol (QVP) Overview

- $\acute{E}$  QVP is a proprietary protocol developed by QlikTech.
- The protocol lays down a specification for passing data between QlikView Server and installed clients, like QlikView Plug-in and Developer open in server.
- $\acute{E}$  QVP runs natively over TCP port 4747 or may be encapsulated over HTTP by use of the QVP tunnel.
- $\dot{E}$  QVP only transports screen updates and this in binary code.

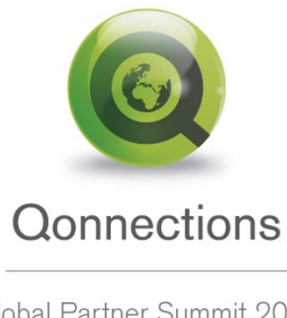

## QlikView Server communication protocols The QlikView Protocol (QVP) Security

- $\acute{E}$  Authentication: The QVP uses the mechanism in Windows (Kerberos/NTLM) to authenticate the client to the server before starting the QVP communication.
- $\dot{E}$  Encryption: The Client generates a 128-bit public RSA encryption key. When a session is being established this key is sent to the QVS.
- $\acute{E}$  Encryption: The server generates two random 128-bit session keys (one for each direction). These are encrypted with the public key from the client.
- $\overline{E}$  Use QVS Tunnel and SSL for extra security.

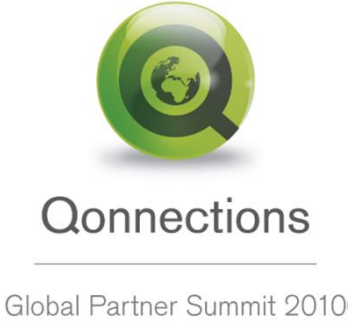

**MIAMI** 

**QlikView Server communication protocols** The QlikView AJAX Protocol (QVPX)

- QVPX is proprietary and developed by QlikTech.
- QVPX is used by the AJAX and mobile clients.
- $\acute{E}$  This is not really a protocol, but rather a framework how QlikView communicates in AJAX (xml and Java Script).
- The actual protocol is HTTP or HTTPS.
- Encryption is done with certificates and SSL
- The advantages with QVPX is that HTTP/HTTPS is standard protocols well known and trusted by IT departments.

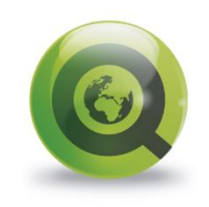

**Qonnections** 

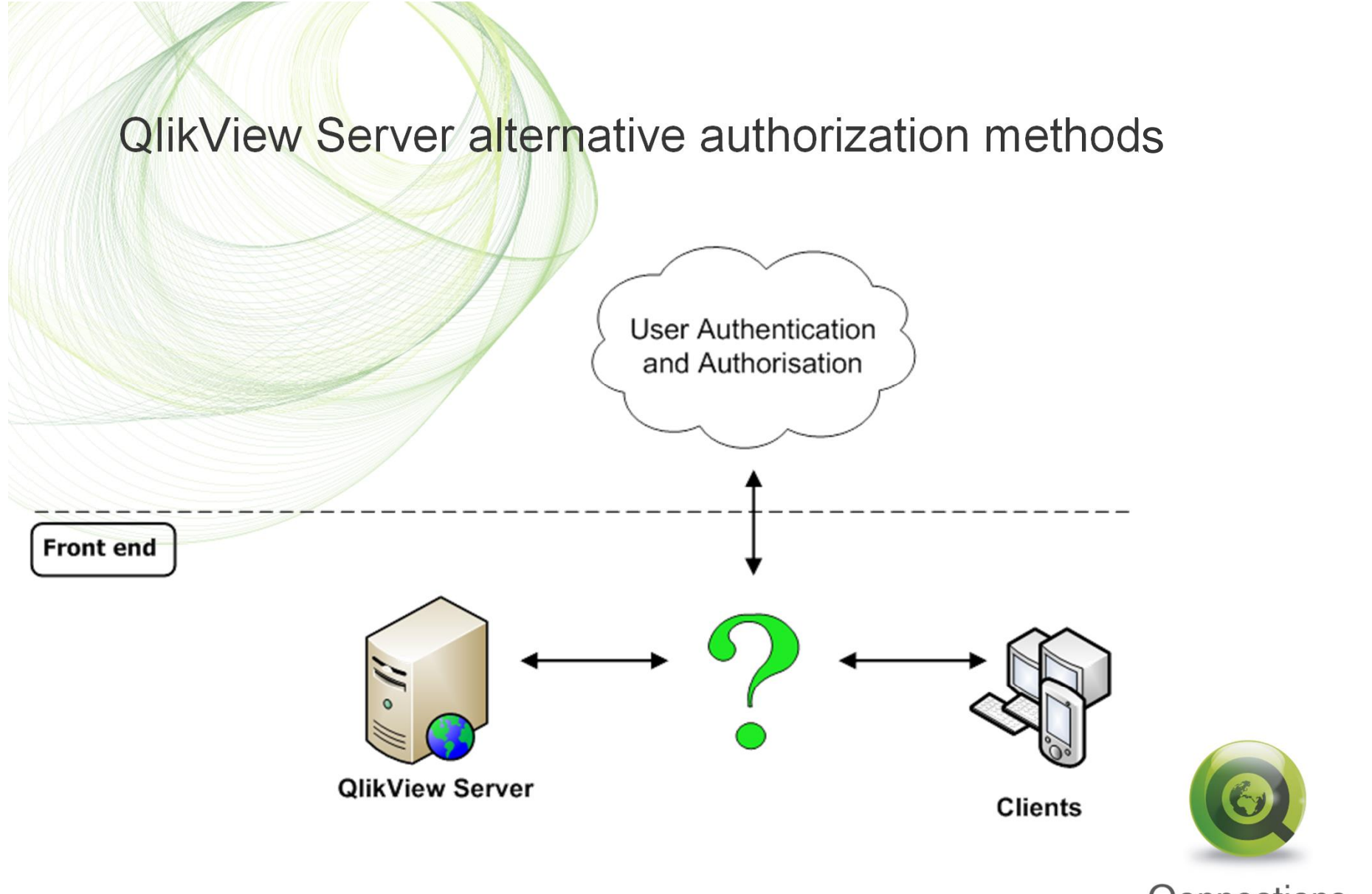

Qonnections

## QlikView Server authorization using ticket exchange

- $\overline{E}$  To be granted access to a QlikView file in DMS mode a ticket exchange have to be performed.
- $\acute{E}$  AccessPoint has the ticket exchange functionality built in.
- $\dot{E}$  When Integrating a third party system like a web portal the ticket exchange could be used.

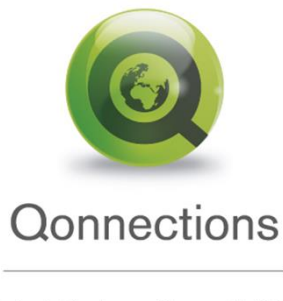

## Ticket Exchange (DEMO)

- 1. User Bob logs in to a site (authentication) and wants to access QlikView.
- 2. A trusted site (usually the logon site) is requesting a ticket for Bob. http://sesth-rfn/TicketExchange/index.asp?user=BOB
- 3. QVS creates a ticket and stores it together with the username in TicketData.pgo.
- 4. Ticket is returned to the requesting site. <Global>  $\langle$  retval  $\rangle$ 338270F1A283D8925AEAAE5CE41B97DD353F6CDB  $\langle$  retval >  $\langle$ /Global>

The ticket is a 40 character hex hash with XML headers. You must strip off the XML headers before passing back to the QlikView Server.

5. Client uses the ticket to request the document. http://sesth-rfn/AJAX/default.htm?userid=338270F1A283D8925AEAAE5CE41B97DD353F6CDB

6. QVS checks ticket against the stored ticket in TicketData.pgo.

7. If ticket is OK then QVS retrieves the username.

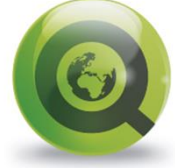

**Qonnections** 

8. QVS checks DMS metadata if user is authorized to view the document. Global Partner Summit 2010

**MIAMI** 

## QlikView Server authorization using AccessPoint SSO (DEMO)

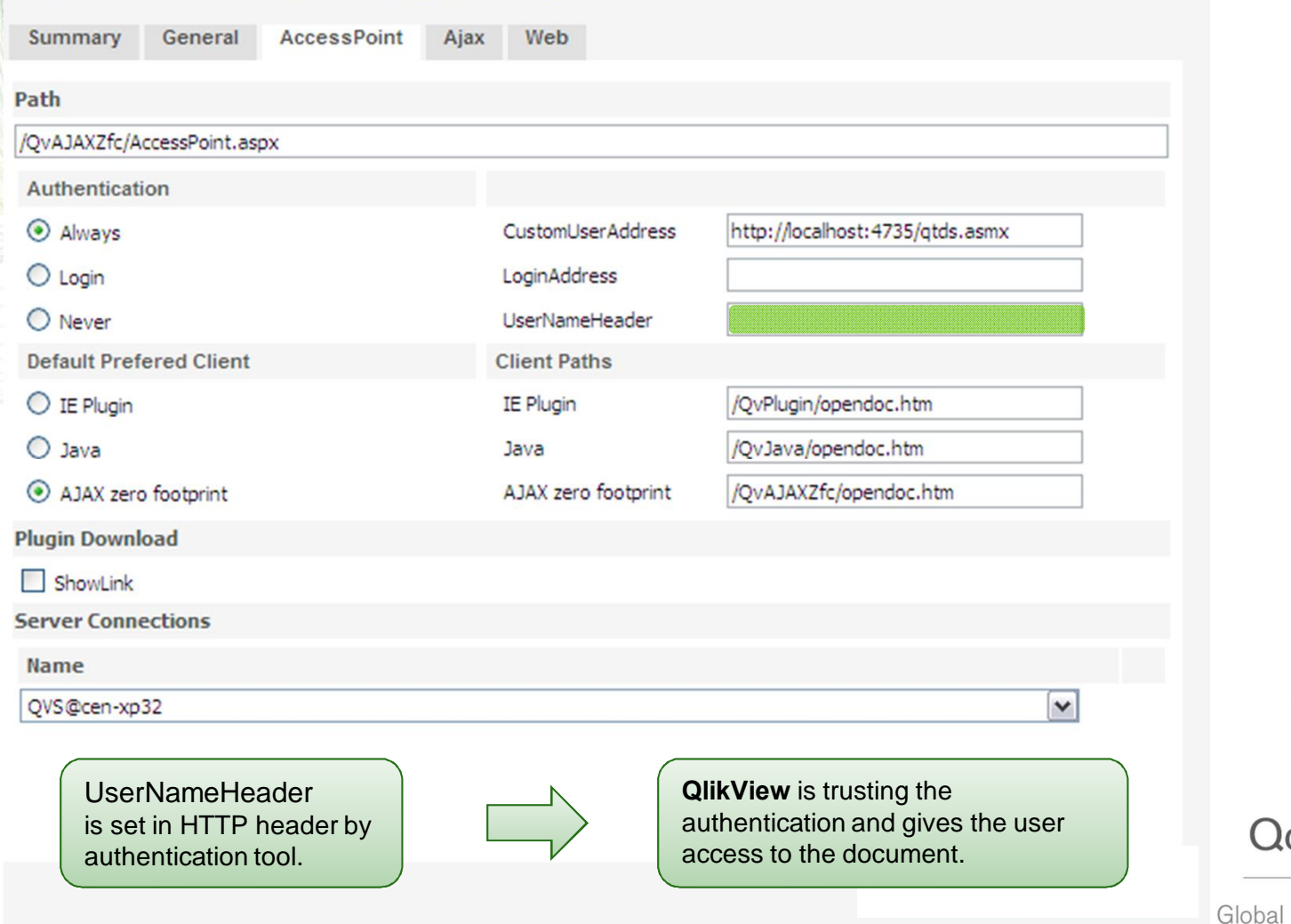

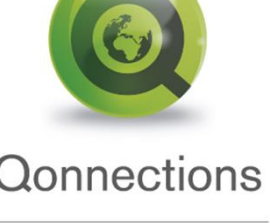

Partner Summit 2010 **MIAMI** 

## AccessPoint HTTP header security

- **E** Sending a HTTP header is not secure! AccessPoint using SSO with a header need to have additional security.
- Using SSO with SiteMinder. A ISAPI filter in IIS will act authorization provider.
- $\overline{E}$  Third party hardware boxes can provide reverse proxy and authorisation functionality for AccessPoint. (Example is Mobility Guard)
- Using Reverse Proxy with an external web servers like Apache or IIS. But you still need a mechanism to set the HTTP header!
- $\acute{E}$  Always use SSL encryption

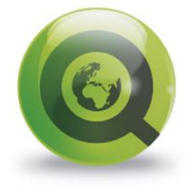

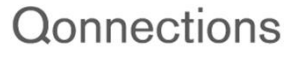

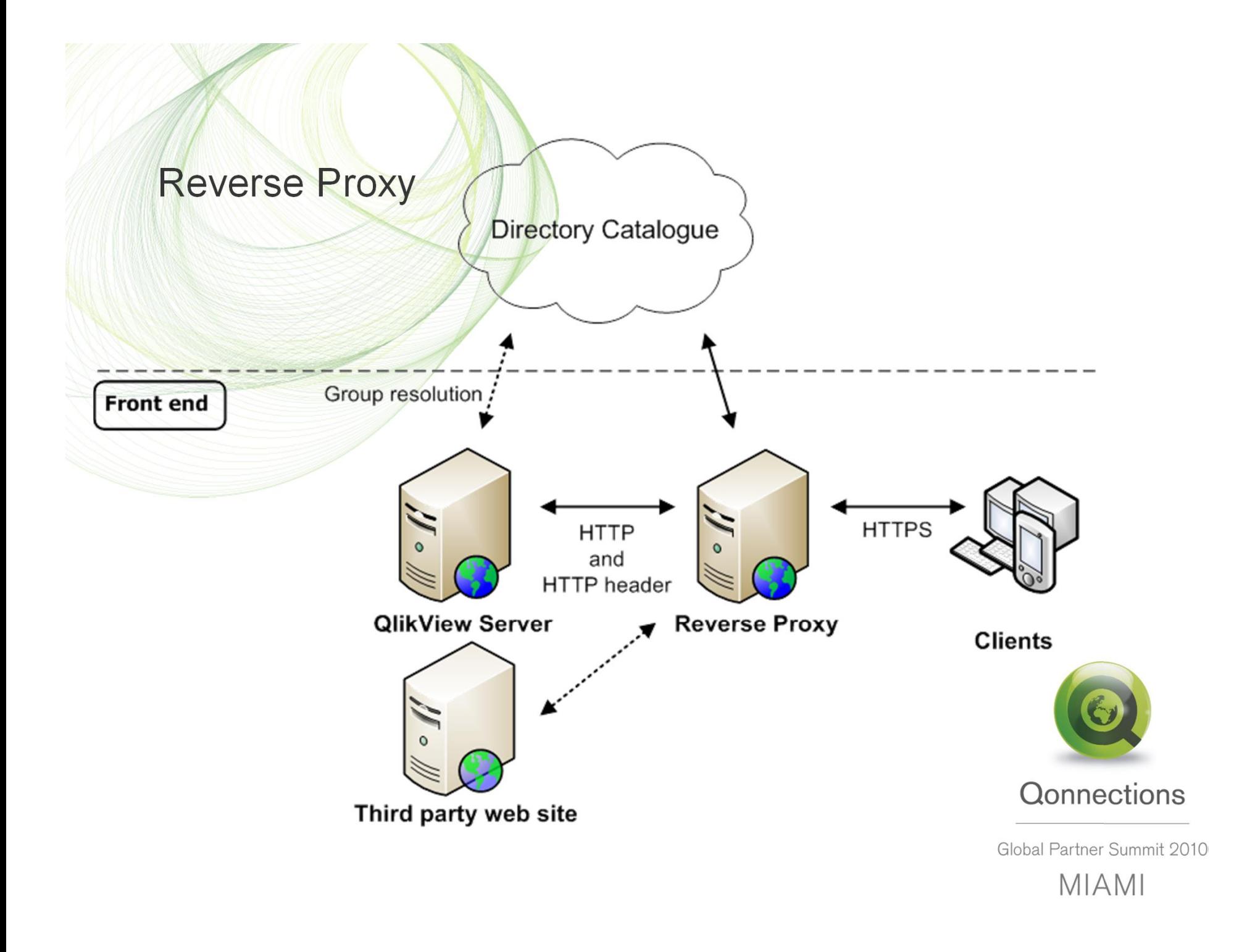

## Reverse Proxy

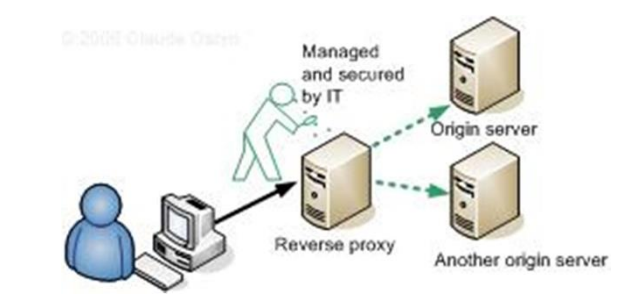

 $\acute{E}$  A reverse proxy is either a proxy server that is installed in a server network or a network equipment.

- $\acute{E}$  Typically, reverse proxies are used in front of one or more Web servers.
- $\dot{E}$  All connections coming from the Internet addressed to one of the Web servers are routed through the proxy server.
- $\dot{E}$  Reverse proxies provide an additional layer of defense by masquerading the web server behind the proxy.
- $\dot{E}$  Reverse proxies can also provide Application firewall features, to protect against common web-based attacks.

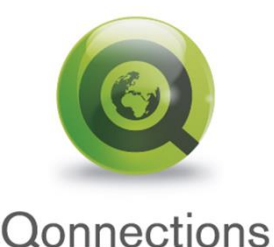

Global Partner Summit 2010 **MIAMI** 

• Secure Socket Layer (SSL)

## Section Access (DEMO)

**Section Access; LOAD \* INLINE [ ACCESS, NTNAME ADMIN, MBG ADMIN, QTSEL\MBG USER, JOHN USER, BEN USER, LISA USER, SANDRA USER, BOB ]; Section Application;** 

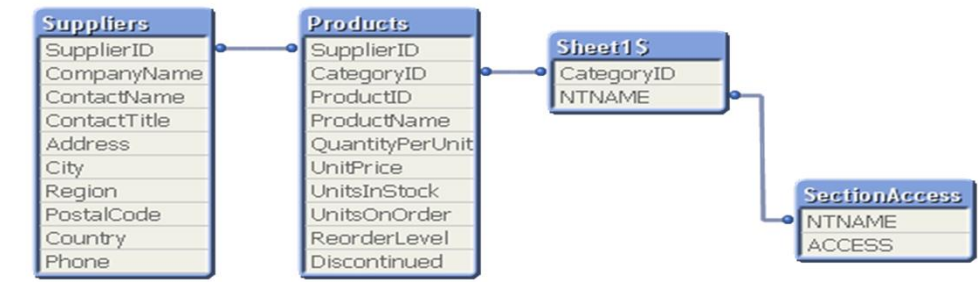

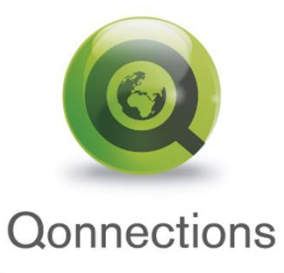

## Section Access Overview

- Section Access is not secure when downloading, use QVS!
- $\acute{\text{E}}$  Section Access security is set in the script.
- Section Access can be used to set access restrictions to data, sheets and sheet objects.
- $\dot{E}$  All access control is managed in the same way as QlikView normally handles data. Section Access is a part of the application data model.
- For QVS SSO login with Section Access use *ACCESS*, *NTNAME* fields in the script. Works in both NTFS and DMS mode.
- *ACCESS = ADMIN* for developers (concatenated inline + include) *ACCESS = USER* for users, usually loaded from a security data source Use string function upper() when loading. **Qonnections**
- E The system functions *OSuser()* returns the current logged in userflame.<br>MIAMI

## Highlights and Questions regarding front-end security?

- QlikView is fully integrated with Windows security. This is the default setting.
- When using DMS mode the ordinary Windows NTFS security in QlikView Server will not be used.
- $\acute{E}$  QVP protocol is used by Plug-In and QVPX is used by AJAX and mobile client.
- $\acute{E}$  Use SSL to secure your client/server communication.
- Sending a HTTP header is not secure! AccessPoint using SSO with a header need to have additional security.
- Section Access is not secure when downloading, use QVS!

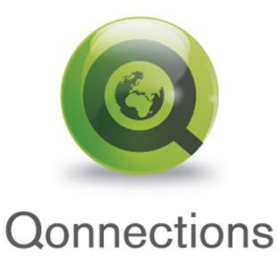